### RECOMMANDATIONS POUR LA MIGRATION

# Changer de solution de gestion des appareils mobiles

**E N E N T R E P R ISE**

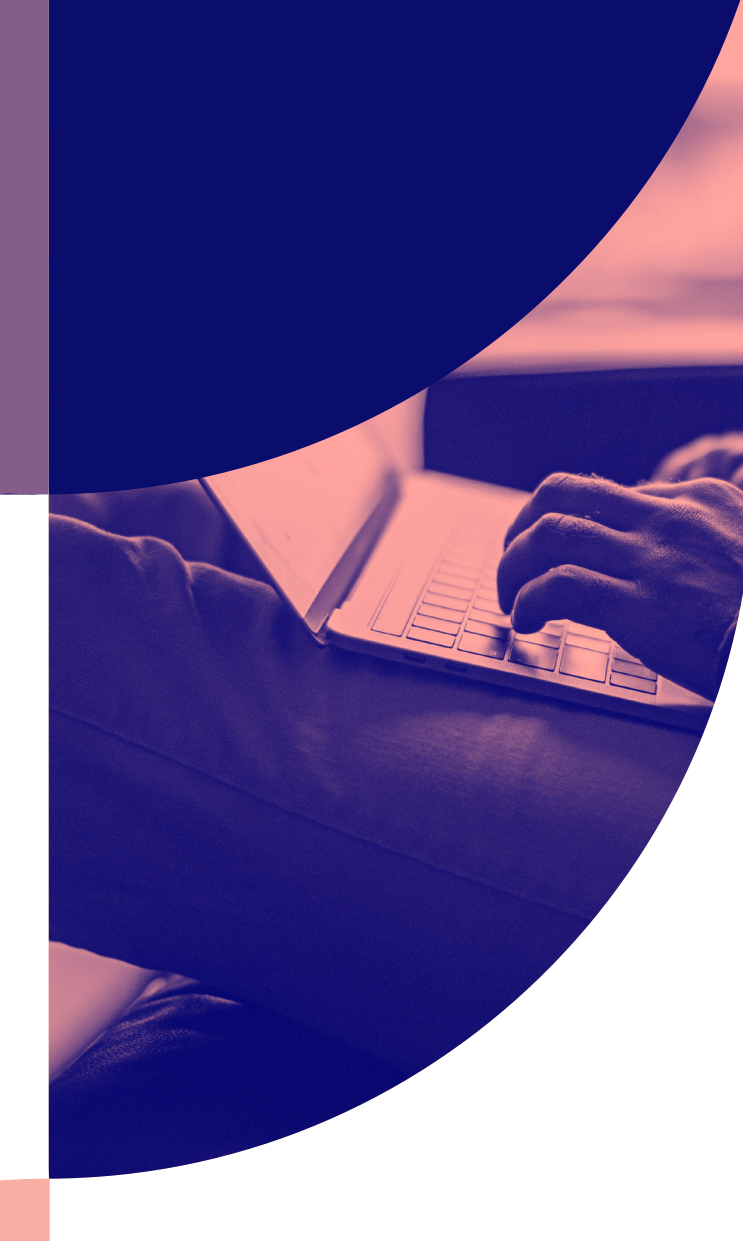

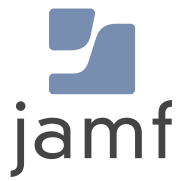

### Une MDM faite pour vous

La gestion des appareils mobiles (MDM) s'impose comme un incontournable, faisant grimper en flèche le nombre de fournisseurs de MDM. Mais tous ne sont pas conçus de la même manière. Les entreprises, insatisfaites de leur outil, recherchent une solution répondant à tous leurs besoins spécifiques en matière de gestion et de sécurité.

Les solutions de Microsoft sont une extension naturelle de l'écosystème Windows. Google investit davantage dans son propre écosystème. Et Jamf est la norme en matière de gestion et de sécurité des appareils Appl[e.](http://jamf.com/solutions/technologies/apple-enterprise-management/) Il n'y a pas de solution « optimale » pour unifier les terminaux, et nombreux sont ceux qui cherchent la bonne solution pour répondre à leurs besoins et à leur écosystème.

#### **Vous vous sentez concerné ?**

Il existe de nombreuses raisons de changer de solution MDM. Votre fournisseur actuel ne vous offre peut-être pas l'assistance dont vous avez besoin, ou vous souhaitez simplement profiter d'un outil plus robuste. Dans tous les cas, changer de fournisseur n'a pas à être pénible ou contraignant.

# Faites-en plus avec une solution spécifique à Apple.

#### **En tant que créateurs de Jamf Pro et Jamf Now,**

nous avons accompagné de nombreuses entreprises dans la transition de leurs appareils Mac, iPad, iPhone et Apple TV vers Jamf.

### Vous êtes prêt à passer à une solution adaptée à vos besoins ?

Ce guide vous prépare à sauter le pas : il détaille les étapes nécessaires à la transition de vos appareils en veillant à minimiser les perturbations pour votre équipe.

### **Nous vous proposons :**

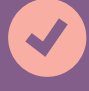

**Un calendrier de migration jalonné de points de contrôle décisifs**

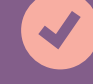

**Des conseils pour créer votre check-list pré-migration**

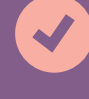

**Un workflow étape par étape pour assurer la réussite de la transition**

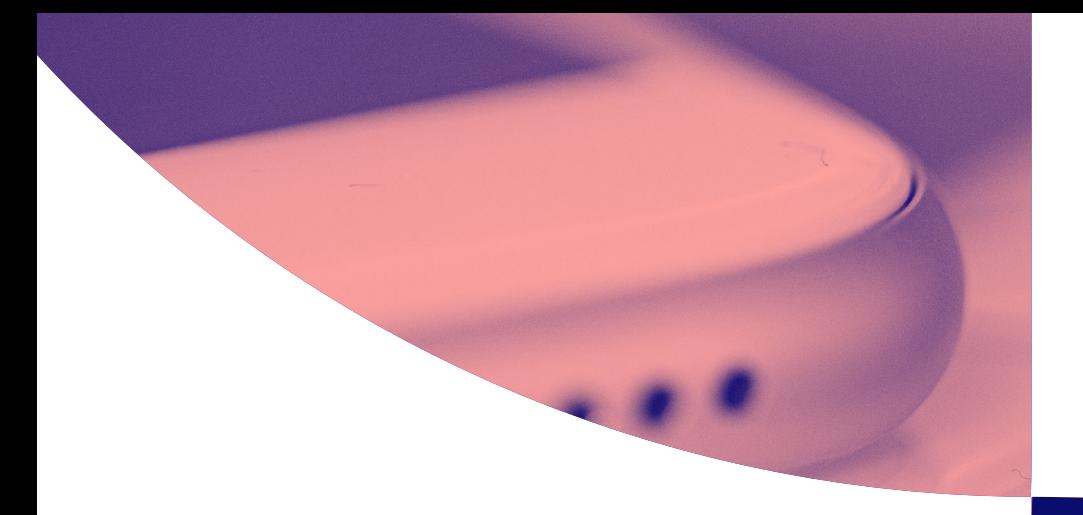

# Réussissez votre migration en fixant des délais raisonnables

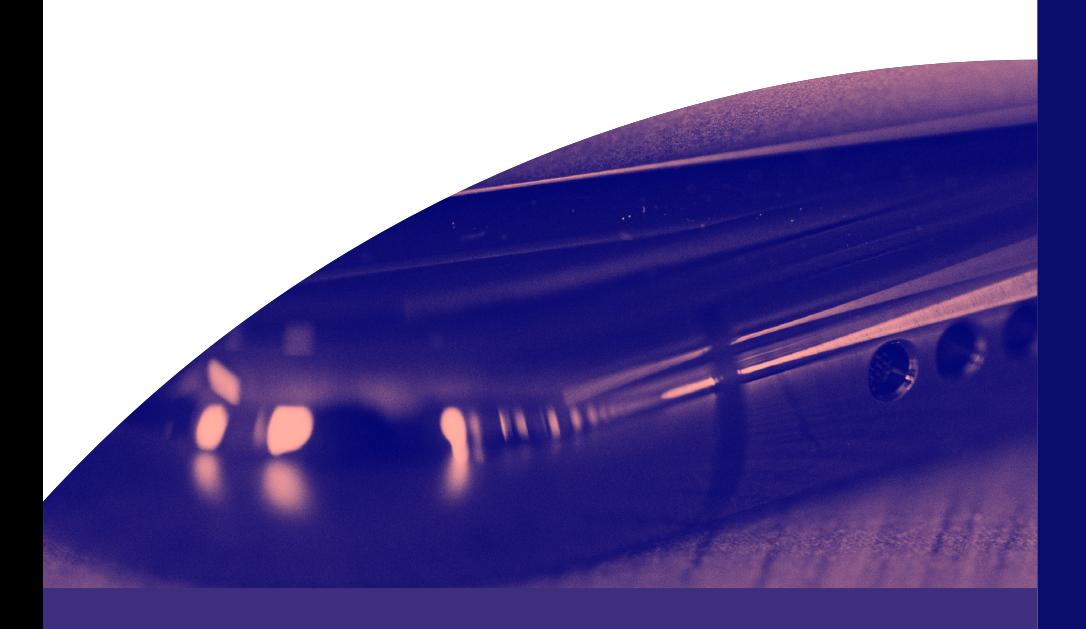

### **Une fois que vous avez choisi d'adopter les solutions MDM de Jamf,**

la première étape consiste à établir un calendrier raisonnable et réalisable. Il faut y faire figurer les étapes clés, les aspects financiers et tout autre facteur susceptible d'influer sur la réussite de la migration.

### **Quelques considérations importantes :**

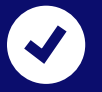

Un appareil ne peut avoir qu'un seul profil MDM à la fois. Vous devrez donc supprimer le profil MDM existant avant de l'enrôler dans Jamf – nous y reviendrons plus tard.

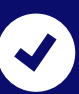

On conseille de prévoir un délai suffisant entre l'achat de la solution et la finalisation de la migration. Sachez toutefois que ce processus peut se dérouler aussi rapidement ou aussi lentement que vous le souhaitez. Réservez du temps aux tests tout au long du processus de migration afin de corriger les erreurs qui pourraient se présenter avant le déploiement.

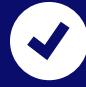

Pour vous aider à planifier votre démarche, nous avons consulté plusieurs clients qui ont réussi leur passage à Jamf. Sur la base de leurs retours, nous avons créé un calendrier-type pour votre migration MDM.

### **Calendrier de migration**

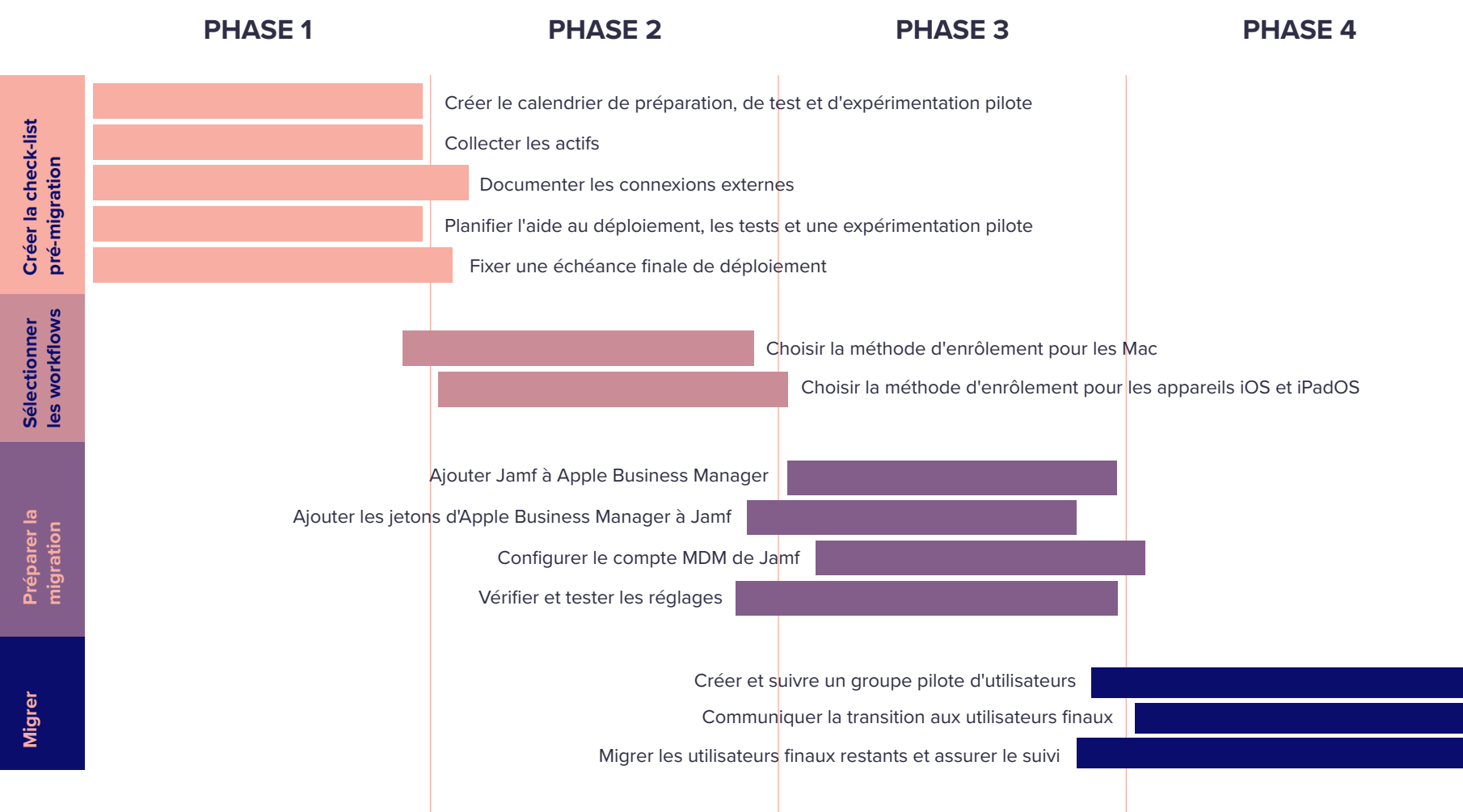

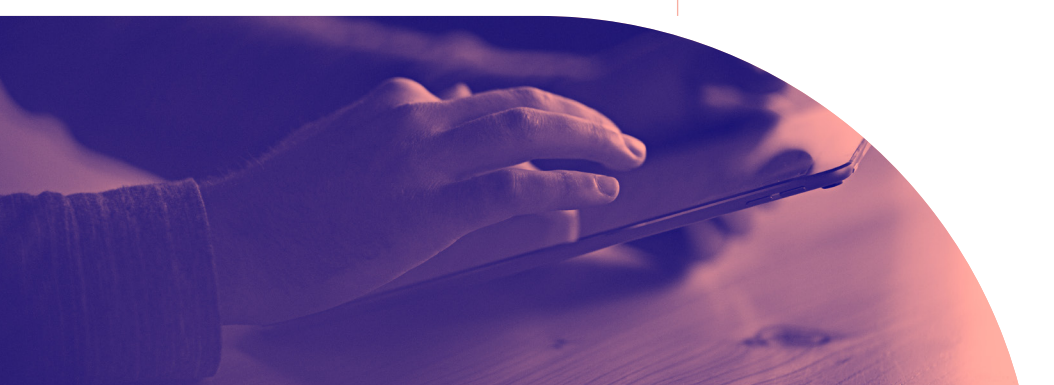

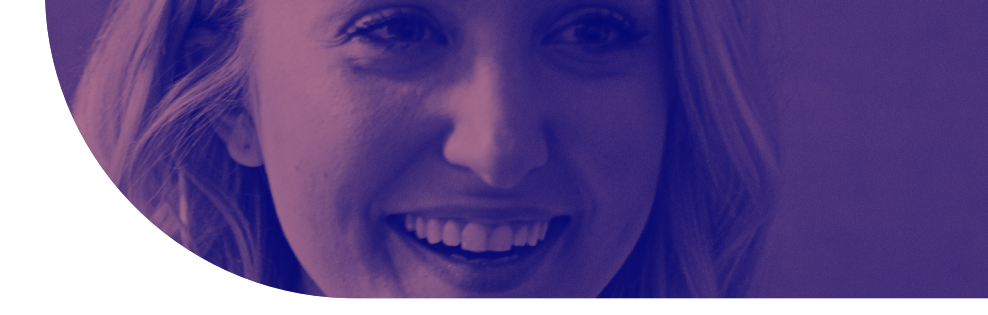

# Préparer la transition vers la MDM Avant de passer à Jamf, vous devez préparer votre solution de gestion

Ce guide s'applique aussi bien à la migration de Mac que d'iPhones ou d'iPads. Les étapes suivantes valent pour tous les appareils Apple.

### **Si vous ne l'avez pas encore fait...**

actuelle à la migration. Documentez dans le détail la façon dont vous utilisez actuellement votre MDM. Pensez à identifier tous les workflows et les réglages critiques. Notre première étape consiste donc à établir une check-list pré-migration.

**C'est aussi l'occasion de réévaluer votre stratégie MDM : vous identifierez certainement des lacunes et des domaines d'amélioration. Une fois la documentation créée, commencez le processus de suppression des éléments de votre MDM actuelle. Vous allez ensuite vous préparer à les reconstruire dans votre nouvelle solution.**

## Phase 1 Check-list pré-migration

**Remarque :** Les Services professionnels Jamf peuvent vous aider à changer de MDM et à respecter vos normes de conformité internes. Ils connaissent les bonnes pratiques du secteur et sauront rendre votre processus de migration aussi fluide que possible, sans jamais faire de compromis sur la sécurité.

**Conseil :** La majeure partie du processus de migration se déroule rapidement, ce qui peut être trompeur. Nous vous recommandons de garder à l'esprit la « règle des 80/20 » pendant le déploiement :

*« L'enrôlement de 20 % de vos appareils prendra 80 % du temps dédié à cette tâche. Il arrive que les utilisateurs finaux ne répondent pas aux demandes. Ou que les appareils soient hors ligne. »*

### **Créez un échéancier pour la préparation, les essais, l'expérimentation pilote et la transition.**

Ce processus de migration peut se dérouler au rythme de votre choix, selon les besoins de votre entreprise. Devez-vous respecter une date limite, par exemple parce que votre contrat MDM actuel arrive à échéance ? Vous entrez dans une période de forte activité ou de haute saison ? Ces deux scénarios amènent souvent les entreprises à ajuster leur calendrier. Pour établir votre échéancier, posez-vous ces questions :

- $\blacktriangledown$ **Y a-t-il une date limite à respecter, la fin de service de votre MDM actuelle par exemple ?**
- **Connaissez-vous Jamf ? Si ce n'est pas le cas, contactez les services professionnels Jamf pour toute question.**
- **Réservez du temps pour rassembler vos actifs en vue du changement**  $\blacktriangledown$
- **Prévoyez un délai suffisant pour les tests d'enrôlement après la migration**  $\blacktriangledown$
- **Identifiez les membres du groupe pilote et planifiez la période d'expérimentation après les tests**
- **Planifiez le déploiement final**

#### **Phase 1 : Check-list pré-migration (suite)**

#### **Collecter les actifs**

**Profils Wi-Fi Certificats de sécurité Scripts et autres objets de workflow Paquets d'installation et apps Inventaire des appareils Profils de configuration ou blueprints Utilisateurs et groupes**

Lorsque vous migrez des appareils qui ont été enrôlés dans Apple Business Manager, vous devez effacer tout leur contenu. Avant cela, vous devez décider quelles données utilisateur doivent être conservées, et comment vous allez procéder. Identifiez les données enregistrées dans l'appareil et celles qui sont hébergées ailleurs. Par exemple, les e-mails sont souvent stockés sur un serveur IMAP ou Exchange ; ils seront donc faciles à télécharger après l'installation de l'appareil. Mais d'autres fichiers peuvent être stockés dans des services cloud et récupérés au moment de votre choix.

### **Documenter vos connexions externes**

Pour maintenir la continuité sur les différentes plateformes stratégiques de l'entreprise, prenez le temps de documenter les différents points d'intégration. Vous pourrez ainsi conserver les configurations et les identifiants essentiels – autant de temps de gagné dans le déploiement de Jamf.

- $\overline{\mathbf{v}}$ **Identifiant Apple et mot de passe d'Apple Business Manager**
- ☑ **Identifiant Apple et mot de passe du service de notification push d'Apple (APNS)**
- $\overline{\mathbf{z}}$ **Création de nouveaux identifiants propres à Jamf pour APNS**
- **Intégration LDAP ou SSO** ज
- $\overline{\mathbf{u}}$ **Devons-nous installer un connecteur entre Jamf Cloud et Active Directory ?**

#### **Services de certification**

Jamf s'intègre à un certain nombre d'autorités et de services de signature de certificats, dont Active Directory. Assurez les fondamentaux en répondant à quelques questions sur votre environnement :

- $\overline{M}$ **Devons-nous configurer une connexion SCEP ou un proxy SCEP ?**
- $\overline{\mathbf{z}}$ **Devons-nous configurer une connexion aux services de certification Active Directory (ADCS) ?**

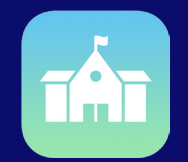

#### **Qu'est-ce qu'Apple Business Manager ?**

[Apple Business Manager](https://www.jamf.com/resources/webinars/what-is-apple-school-manager/) est une plateforme gratuite d'Apple. Les équipes informatiques et les entreprises peuvent l'associer à une solution MDM pour automatiser diverses tâches : déploiement des appareils, achat et installation d'applications, distribution de contenu.

### Phase 2

### Choisir une stratégie d'enrôlement

### **Mac iOS/iPadOS**

Ce type de migration est le plus courant. Il consiste à supprimer l'ancienne solution de gestion et à installer Jamf. Ce workflow peut être scripté ou exécuté manuellement.

**Scripté :** les Services professionnels Jamf ont développé des workflows pour supprimer l'ancien cadre de gestion et guider l'utilisateur final dans l'installation de Jamf.

**Manuel :** si vos utilisateurs finaux sont doués pour la technologie ou si vous avez une petite flotte de Mac, ils peuvent effectuer ces étapes manuellement. Supprimez le Mac de votre ancienne solution de gestion, puis demandez à vos utilisateurs de s'enrôler dans Jamf en utilisant l'inscription à l'initiative de l'utilisateur. Ils pourront y accéder en utilisant un lien dynamique par e-mail ou un portail d'enrôlement statique.

#### **Migration standard Enrôlement automatisé des appareils**

C'est la méthode la plus populaire pour la migration des appareils iOS et iPadOS. Elle s'appuie sur Apple Business Manager et se fait en trois temps : l'appareil est effacé, enrôlé dans Jamf puis approvisionné.

Avec cette méthode, l'appareil est automatiquement supervisé, ce qui élargit les capacités de gestion.

#### **Enrôlement des utilisateurs**

L'enrôlement utilisateur permet d'inscrire ou de migrer des appareils iOS et iPadOS personnels. Les administrateurs peuvent configurer deux méthodes différentes d'enrôlement :

**Enrôlement des utilisateurs basé sur le compte :** avec Jamf Pro et l'enrôlement des utilisateurs basé sur le compte, le processus d'inscription se lance lorsqu'un utilisateur s'authentifie sur son appareil avec un identifiant Apple géré. Les utilisateurs sont redirigés vers le portail d'enrôlement et invités à installer le profil MDM sur leur appareil.

**Enrôlement des utilisateurs basé sur le profil :** l'opération est initiée par Jamf Pro lorsque l'URL d'enrôlement est ouverte sur l'appareil dans Safari.

### Phase 3

# Préparez la migration : préparation au déploiement Apple

#### **Apple Business Manager**

**Migration des achats supplémentaires**

Avant d'entreprendre votre migration, rappelons quelques points souvent négligés qui méritent pourtant votre attention.

Tout d'abord, le travail dans Apple Business Manager, qui sera essentiel à la réussite de la migration et de la gestion.

- Commencez par ajouter Jamf à Apple Business Manager et réaffectez les appareils.
- Créez ensuite des localisations dans Apple Business Manager et ajoutez de nouveaux jetons Apple Business Manager à votre instance Jamf.

Enfin, transférez vos licences en volume vers les nouvelles localisations, ou achetez des licences supplémentaires.

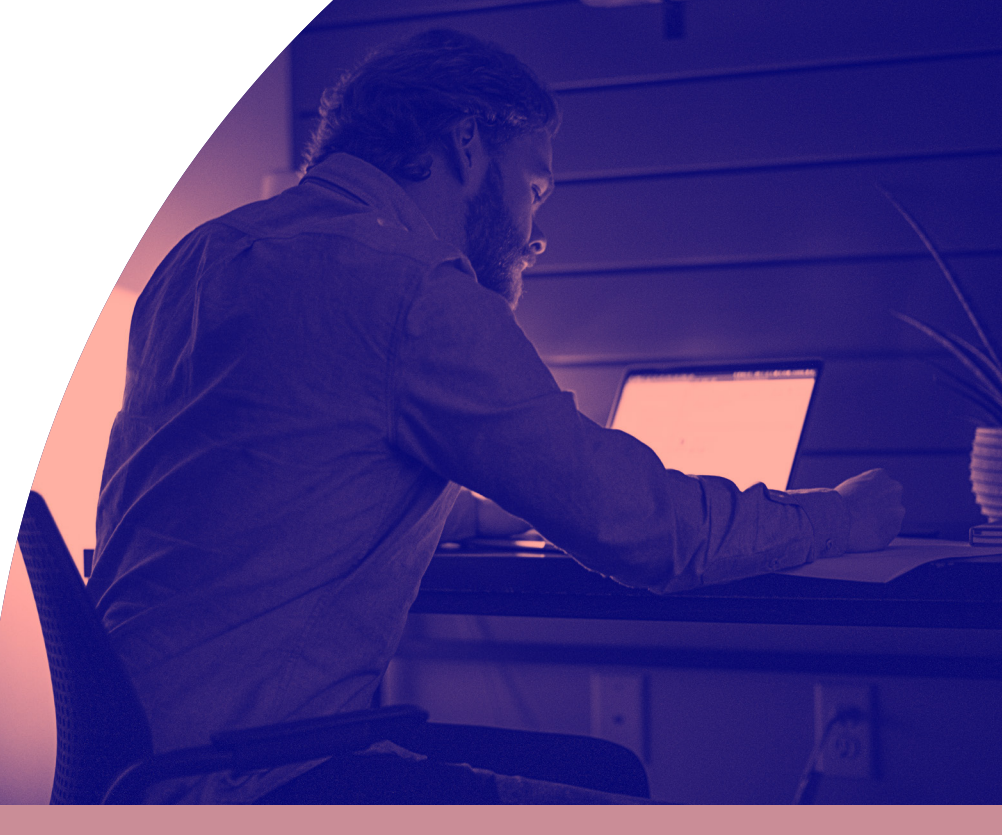

### Phase 3 :

# Préparez la migration :

### configurez Jamf

**Importez les installateurs de paquets dans Jamf Pro. Créez des profils de configuration ou des blueprints dans Jamf. Organisez les appareils**

Configurez soigneusement votre instance Jamf avant la migration. Vous enrôlerez et déploierez les appareils par la suite. Si vous migrez vers Jamf Pro, pensez à importer les paquets d'installation de programmes courants comme Google Chrome. Si vous avez besoin de packager une app, Jamf Composer est inclus gratuitement avec Jamf Pro ou votre Business Plan Jamf Fundamentals ou Enterprise.

Ensuite, créez des profils de configuration dans Jamf Pro. Si vous passez à Jamf Now ou au plan Jamf Fundamentals, vous configurerez des blueprints. La liste des actifs dressée à la phase 1 vous sera utile. Elle va vous permettre de recréer tout ce que vous aviez dans votre précédente MDM. Vous pourrez ensuite ajouter les nouveaux aspects ou workflows que vous avez identifiés au début du processus.

Les utilisateurs de Jamf Pro peuvent également ajouter des scripts personnalisés à leur instance pour adapter plus finement leur déploiement aux besoins de l'organisation. Le script est un outil puissant : pensez-y pour profiter de toutes les possibilités de votre environnement Jamf Pro. Si vous avez des scripts à ajouter, faites-le maintenant.

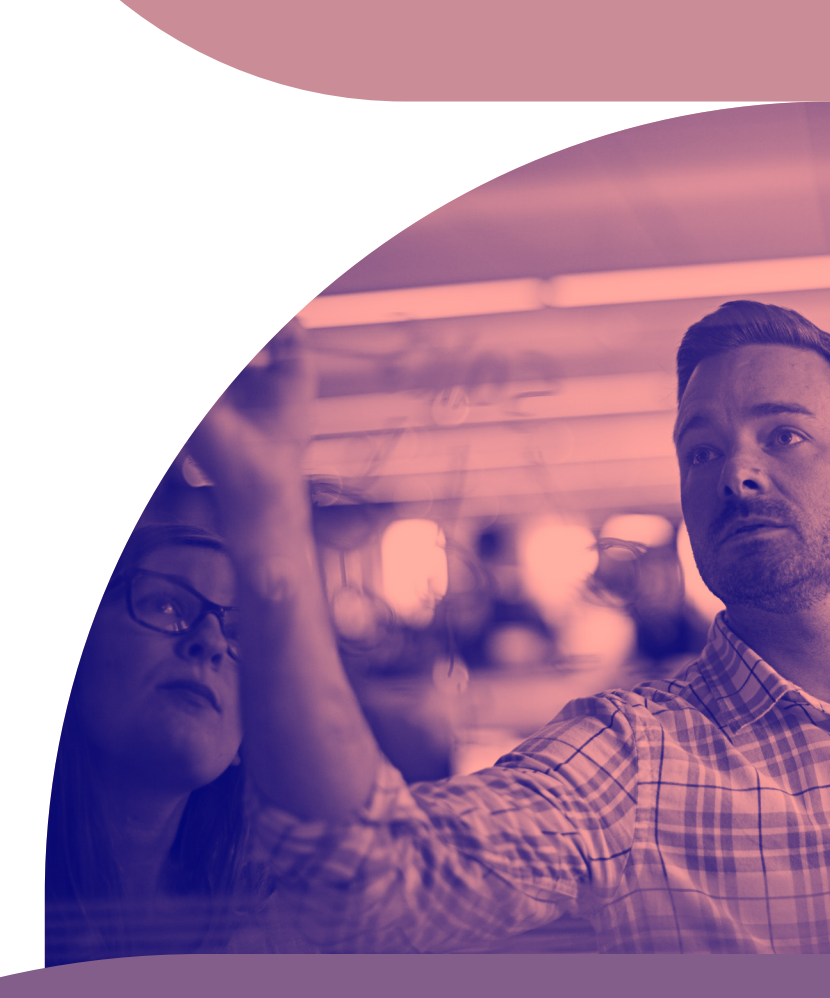

### Phase 3 :

# Préparez la migration : vérifiez et testez les réglages

**Créez des enrôlements PreStage, des groupes intelligents et des règles dans Jamf Pro. Dans Jamf Now, créez des Blueprints.**

**Testez les workflows de migration et d'approvisionnement**

Une fois vos configurations en place, vous allez définir certains réglages spécifiques qui vous permettront de profiter de toute la puissance d'Apple et de Jamf : les enrôlements PreStage, les groupes intelligents et les règles. Nous allons le faire avant de tester la migration complète.

- [Avec les enrôlements PreStage](https://docs.jamf.com/10.21.0/jamf-pro/administrator-guide/Computer_PreStage_Enrollments.html), vous créez des configurations d'enrôlement et vous les synchronisez avec Apple. Cela vous permet d'enrôler de nouveaux ordinateurs avec Jamf : vous réduisez ainsi le temps et l'interaction nécessaires pour rendre les appareils utilisables. Vous allez définir les réglages d'enrôlement et personnaliser l'expérience utilisateur de l'assistant de paramétrage.
- Jamf Pro vous permet de créer des [groupes intelligents](file:https://docs.jamf.com/10.21.0/jamf-pro/administrator-guide/Smart_Groups.html) comprenant des ordinateurs, des appareils mobiles ou des utilisateurs gérés. Vous pouvez créer des groupes intelligents en fonction d'un ou plusieurs attributs d'inventaire. Dans Jamf Now, les Blueprints servent à personnaliser et déployer des apps et des réglages pour des groupes d'appareils.
- [Et grâce aux règles,](https://docs.jamf.com/10.21.0/jamf-pro/administrator-guide/About_Policies.html) vous pouvez effectuer à distance des tâches de gestion courantes sur les ordinateurs gérés. Vous pouvez même les automatiser pour qu'elles s'exécutent à une fréquence déterminée. Par exemple, dans Jamf Pro, vous pouvez exécuter des scripts, gérer des comptes et distribuer des logiciels à l'aide d'une règle.
- Dans Jamf Now ou le plan Jamf Fundamentals, ce sont les [Blueprints](file:https://support.jamfnow.com/s/article/206863333-Setting-up-Blueprints) qui facilitent et centralisent la personnalisation et le déploiement des apps et des réglages pour des groupes d'appareils. Créez plusieurs Blueprints afin de distribuer différents groupes de réglages et d'applications aux appareils de votre déploiement.

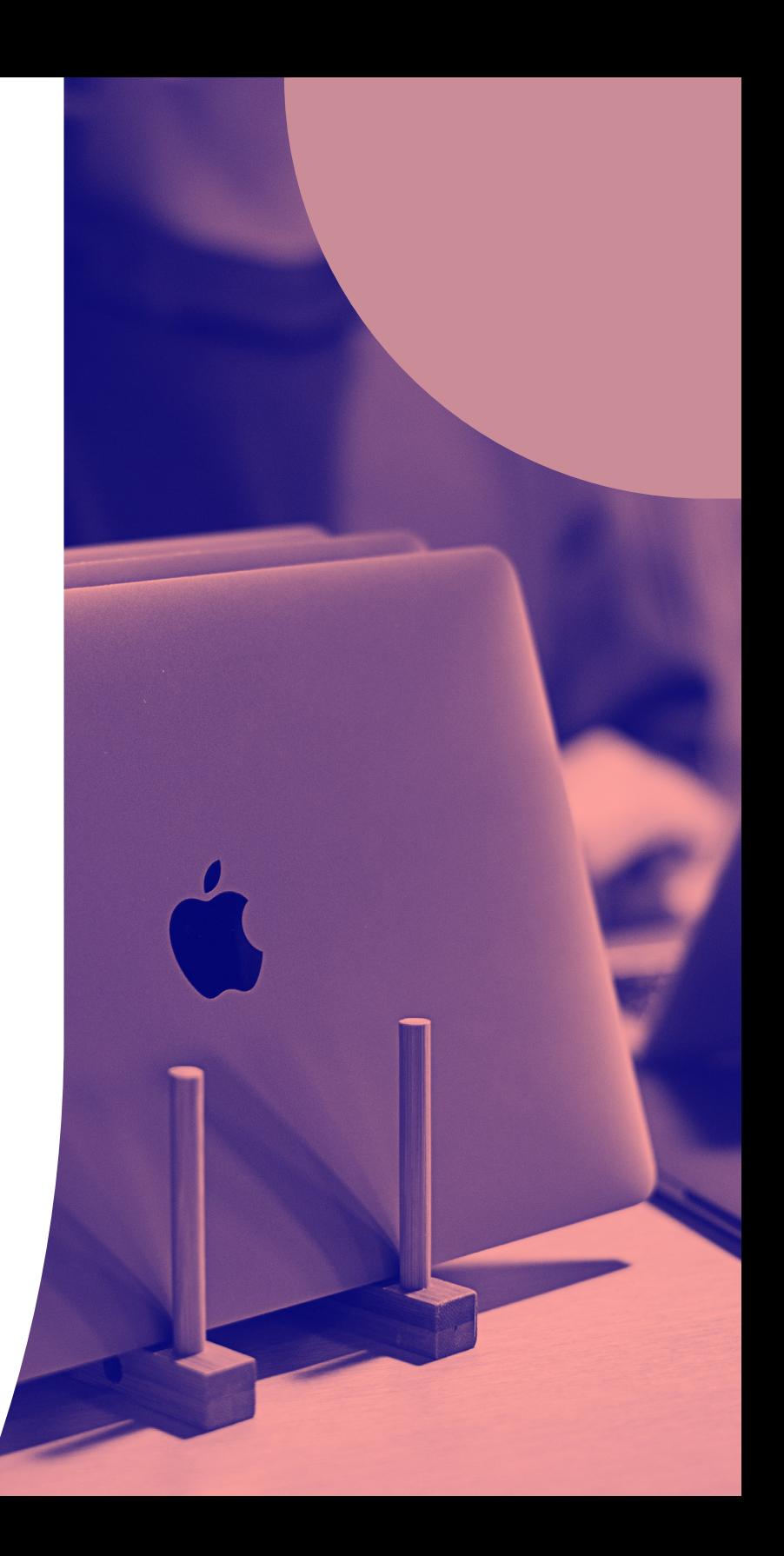

# Phase 4 : **Migrez**

**Communiquez avec les utilisateurs finaux**

**Commencez avec votre groupe pilote ; surveillez et modifiez**

**Terminez la migration avec les appareils restants**

C'est enfin le moment de migrer vos appareils. La partie migration proprement dite devrait se dérouler rapidement si elle est effectuée correctement. Les tests et les modifications peuvent prendre plus de temps. Tenez compte de ce facteur au moment de la planification, surtout si vous avez une échéance à respecter strictement.

La transparence pour les utilisateurs finaux est essentielle au succès de toute migration. Après tout, c'est sur leurs appareils que vous travaillez, qu'ils le sachent ou non. Communiquez avec eux au sujet de la migration dès le début et en toute honnêteté. C'est d'autant plus crucial si vous avez besoin qu'ils interviennent dans l'enrôlement utilisateur. **Nous vous recommandons de leur donner des instructions sur la sauvegarde de leurs fichiers au besoin.** 

Commencez par migrer les appareils de votre « groupe pilote », surtout si vous choisissez de ne pas effacer et réinstaller les Macs. Surveillez l'expérience utilisateur de ce groupe et modifiez les workflows de la migration si nécessaire.

À la fin de l'expérimentation et des tests, vous êtes prêt à transférer les appareils des utilisateurs finaux de l'ancien système de gestion vers Jamf. Nous vous recommandons de refaire ce travail par groupes : il vous sera plus facile de suivre les progrès réalisés et de traiter immédiatement tout problème imprévu.

# Contrôles post-migration

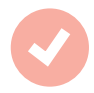

### **Un processus réussi pour tous les appareils**

Plus vite vous remettez les appareils Apple à vos utilisateurs, mieux c'est. Si vous avez dû récupérer les appareils pour procéder à la migration, c'est le moment de leur rendre. Grâce à la puissance de Jamf et d'Apple Business Manager, vos employés n'ont qu'à allumer leurs appareils pour être productifs : nous nous chargeons de la configuration.

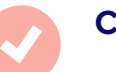

#### **Contrôles post-migration**

Peu après la migration, comparez l'inventaire des appareils exportés avec celui de Jamf Pro ou Jamf Now pour confirmer que tout a été enrôlé et transféré correctement. C'est également le moment de demander aux utilisateurs de se connecter à leurs appareils avec leur identifiant Apple personnel ou géré : ils vont ainsi pouvoir restaurer toutes les données hébergées dans le cloud vers les applications correspondantes.

 $\bullet$ 

 $\bullet$ 

### Migrer vers une meilleure solution.

La migration vers une solution MDM peut sembler intimidante. Mais ce guide vous apportera, nous l'espérons, les informations et la confiance nécessaires pour changer de solution et profiter enfin des possibilités que vous avez toujours souhaitées.

Pour une assistance plus approfondie, Jamf propose également des services de migration d'appareils avec son équipe de services professionnels. Ces ingénieurs talentueux et expérimentés peuvent vous aider à respecter vos normes de conformité. Ils connaissent les bonnes pratiques du secteur et sauront rendre votre processus de migration aussi fluide que possible, sans jamais faire de compromis sur la sécurité.

Jamf veille à ce que vous disposiez des ressources nécessaires pour être opérationnel pendant et après votre migration en douceur. Contactez votre représentant Jamf pour en savoir plus sur les Services professionnels Jamf.

 **En savoir plus sur Jamf avec un essai gratuit de produit.**

[Demander une version d'essai](https://www.jamf.com/request-trial/)

**La**jamf